# Příprava řešení písemky pro odevzdání do LMS Moodle

- 1. Nahrávané soubory **musí být v pdf** formátu. **Jakýkoli jiný formát nebude přijat a nebude ani opravován!!!**
- 2. Pokud máte skener, pak ručně napsané řešení lze **naskenovat** (nové skenery by se **skenováním do pdf** neměly mít problém).
- 3. Pokud máte tablet, lze řešení psát **"ručně" na tabletu**, který by rovněž **s exportem do pdf** neměl mít problém.
- 4. **Pokud skener ani tablet nemáte k dispozici, využijte některé z následujících možností**.
- 5. **Pište na čistý bílý papír / čistou bílou plochu** (nepoužívejte čtverečkované ani linkované) **a pište dobře čitelnými psacími potřebami** (nepoužívejte obyčejné tužky). **Nečitelné zápisy nebudou opravovány.**

#### Vytvoření kvalitního pdf pomocí aplikace v mobilu – Android

Studenty je odzkoušená **aplikace Tiny Scanner – PDF Scanner App,** která je k dispozici na **Google Play**. Jedním kliknutím se text vyfotí, druhým se zpracuje a poté převede do pdf srovnatelného s výstupem ze skeneru.

• Vyfoťte si ručně psaný text a přímo v aplikaci upravte výběr. Focený text byl v lehkém stínu, ale aplikace si s tím poradí, případně lze ručně provést další úpravy pro lepší čitelnost (propisky s tenčím hrotem bývají po naskenování hůře čitelné, vyzkoušejte si čitelnost vlastních psacích potřeb).

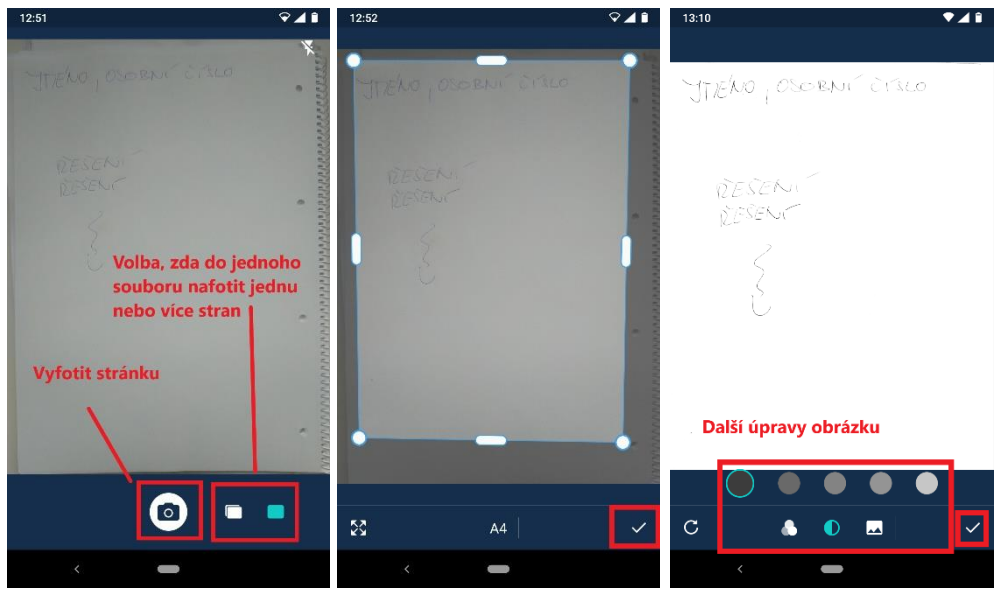

• Úpravy potvrďte, můžete změnit název souboru a dále už je vše nachystáno na export. "Free" verze umožňuje minimálně export do pdf a poslání souboru emailem (záleží na aktuální verzi). Celý proces trvá několik minut.

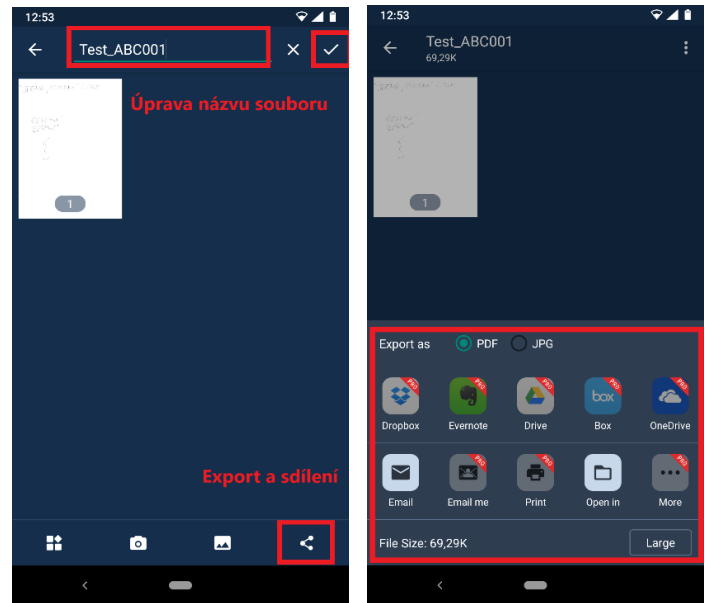

### Vytvoření kvalitního pdf pomocí aplikace v mobilu – iPhone

Telefony a tablety systému iOS toto umožňují **v aplikaci Poznámky** (postup se může drobně lišit v závislosti na verzi).

- Vytvořte novou poznámku.
- Přes ikonu fotoaparátu vyberte možnost Naskenovat dokumenty.
- Vyfoťte požadovanou stránku, případně upravte výřez, soubor se uloží automaticky do pdf.
- Pdf soubor je nachystán pro sdílení, kam je potřeba.

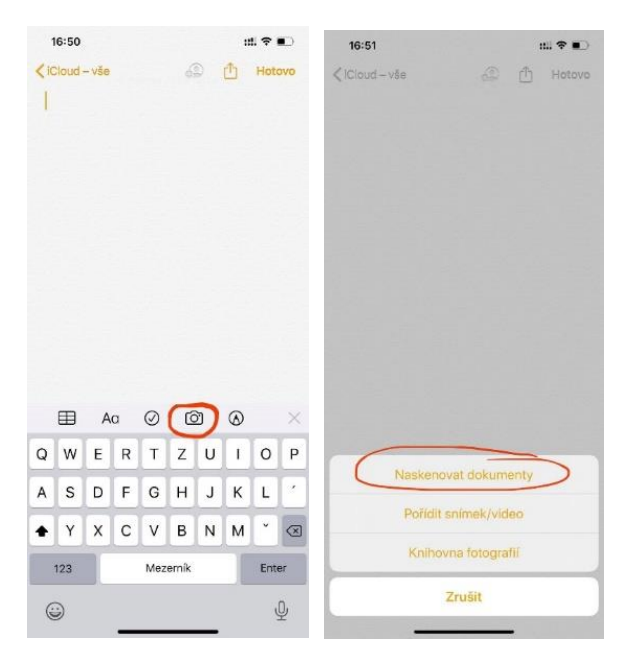

#### Jiné varianty

Mobilních aplikací s podobnou funkcí je samozřejmě více. Proto si klidně **použijte takové, které Vám vyhovují**. Návody mají sloužit jako usnadnění pro ty, kteří zatím podobné aplikace nepoužívali.

Jako záložní variantu lze použít klasické řešení: **vyfotit/naskenovat jako obrázek**, jako **obrázek pak vložit do Wordu a uložit soubor jako pdf**. V této variantě ale myslete na to, že fotka musí být **dobře udělaná a celé řešení snadno čitelné**.

Obdobně by šlo využít **některý z online nástrojů pro převod obrázků do pdf**. Platí ale to stejné, co pro předchozí záložní variantu.

## Závěrečné doporučení

Ať se rozhodnete pro cokoliv, doporučujeme si **vše dopředu pořádně vyzkoušet**. V den testu nebo zkoušky nebude brán ohled na to, že Vám to nějak najednou nechtělo fungovat. **Čas na vypracování bude navýšen o dostatek času tak, abyste měli dost prostoru pro přípravu souborů a nahrání na LMS Moodle.**